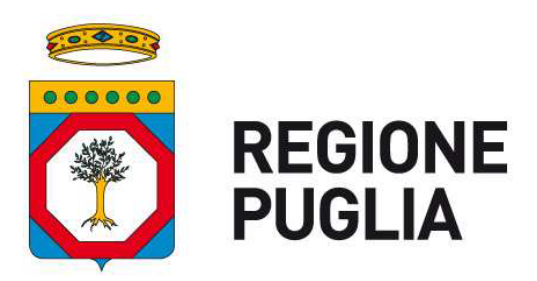

# Istruzioni operative per le segnalazioni degli illeciti nel Portale del whistleblowing

RESPONSABILE DELLA PREVENZIONE DELLA CORRUZIONE E DELLA TRASPARENZA (RPCT)

# Sommario

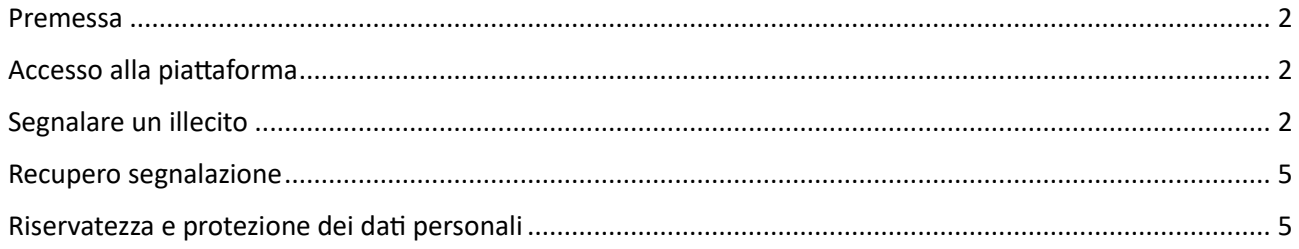

Le presenti "*Istruzioni operative per le segnalazioni degli illeciti nel Portale del whistleblowing*" potranno subire modifiche e integrazioni in funzione delle eventuali nuove funzionalità implementate. In questo caso il presente documento sarà aggiornato.

I lettori sono invitati a segnalare eventuali inesattezze, modifiche o integrazioni che si rendessero necessarie utilizzando l'indirizzo e-mail del RESPONSABILE DELLA PREVENZIONE DELLA CORRUZIONE E DELLA TRASPARENZA (RPCT) Dott.ssa Rossella Caccavo Lungomare N. Sauro, 33 - 70121 Bari Telefono: +39 080.5402744

e-mail: trasparenzaeanticorruzione@regione.puglia.it

PEC: anticorruzione.regionepuglia@pec.rupar.puglia.it

#### **Controllo versione e Cronologia modifiche**

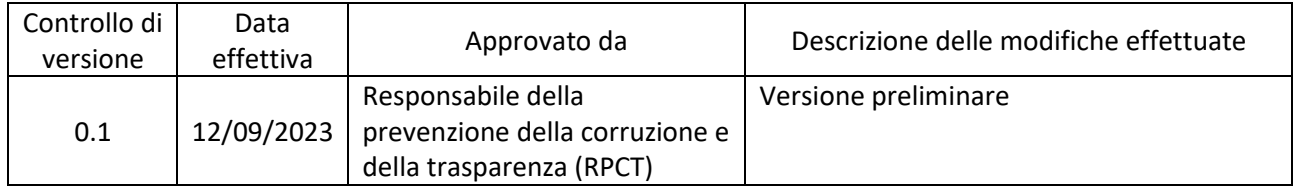

#### **Audience e distribuzione**

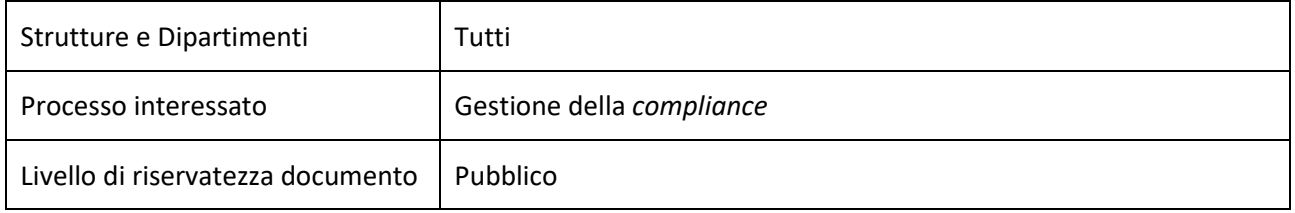

### <span id="page-2-0"></span>Premessa

Il Decreto Legislativo n. 24/2023, in attuazione alla Direttiva UE n. 1937/2019 (c.d. "*Direttiva Whistleblowing*"), ha abrogato e modificato la disciplina previgente in tema di segnalazioni di condotte illecite, che ledono l'interesse pubblico o l'integrità delle Amministrazioni in violazione alle disposizioni europee e nazionali; il provvedimento, valido sia per il settore pubblico che per il settore privato, prevede un regime di protezione dei soggetti che effettuano la segnalazione.

Per questo motivo, il dipendente o chiunque sia venuto a conoscenza di eventuali illeciti o irregolarità nel contesto lavorativo nel quale opera può effettuare la segnalazione attraverso il portale dedicato e in modo totalmente anonimo.

Le presenti "*Istruzioni operative per le segnalazioni degli illeciti nel Portale del whistleblowing*" hanno l'obiettivo di illustrare le previste modalità di segnalazione e facilitare l'utilizzo della piattaforma informatica messa a disposizione dalla Regione Puglia.

Da notare che la piattaforma integra una serie di misure di sicurezza tecniche di alto profilo, nonché una regolamentazione interna come misura organizzativa, in grado di garantire la totale riservatezza della segnalazione.

# <span id="page-2-1"></span>Accesso alla piattaforma

La piattaforma informatica è pubblicata e disponibile sul portale web istituzionale della Regione Puglia al link <https://regione.puglia.it/web/guest/whistleblowing> – raggiungibile sia dall'interno della sezione Amministrazione Trasparente, sottosezione "Altri Contenuti/Prevenzione della Corruzione" che dall'interno della sezione intranet regionale NoiPA-Puglia – compilando apposito form in corrispondenza del campo "Invia una segnalazione".

In alternativa, è possibile arrivare direttamente alla piattaforma di gestione delle segnalazioni con il seguente link:<https://whistleblowing.regione.puglia.it/#/>

Dal form iniziale è possibile sia effettuare una prima segnalazione che, attraverso il codice "ricevuta" rilasciato in fase di segnalazione, controllare lo stato di avanzamento della segnalazione.

Invia una segnalazione

# <span id="page-2-2"></span>Segnalare un illecito

In basso nella pagina iniziale è presente il pulsante

Fare click sul pulsante per iniziare la procedura.

#### A seguire apparirà la seguente maschera:

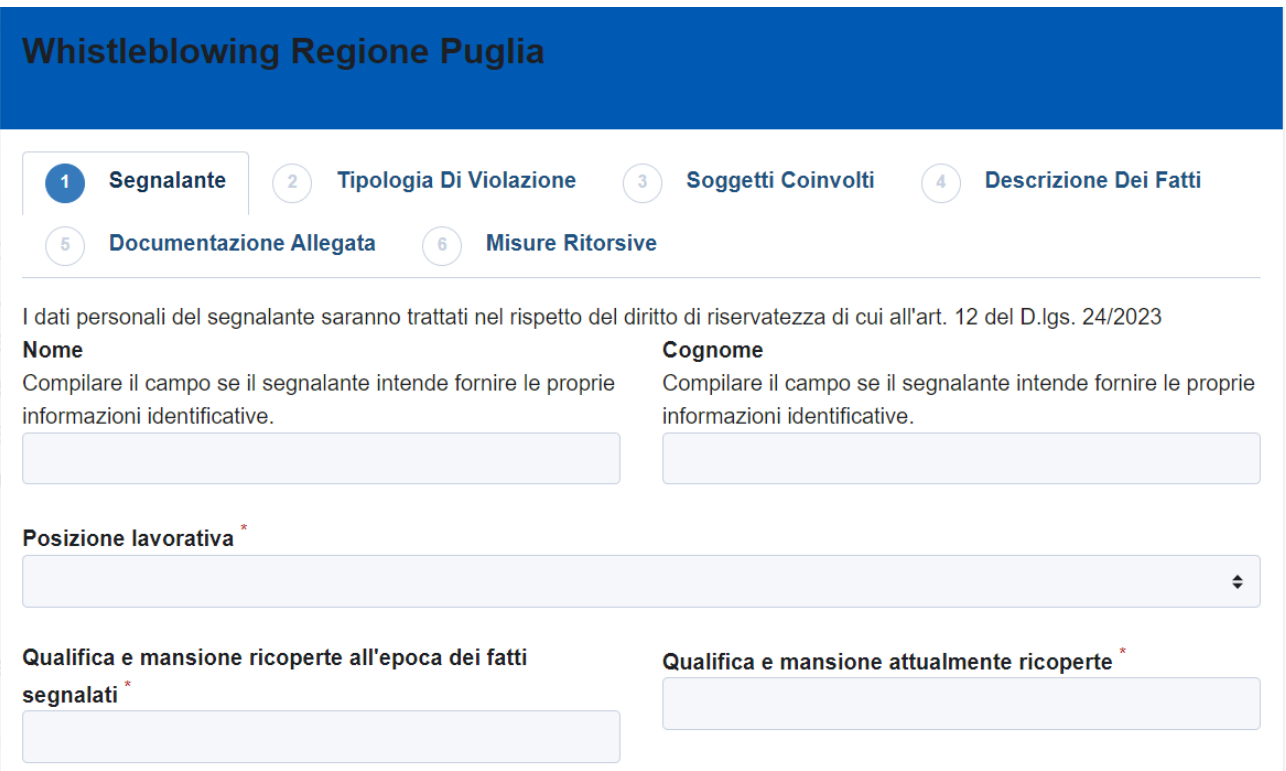

con la quale è possibile iniziare il procedimento di segnalazione, tramite un percorso guidato (denominato tecnicamente "*wizard*"). I campi riportati nella maschera con la descrizione che riporta l'asterisco rosso ("\*") sono obbligatori.

Al fine di evitare spiacevoli incomprensioni e considerata la generale delicatezza della procedura, è richiesta la massima attenzione e precisione del segnalante, anche con riferimento ai contenuti a testo libero.

I campi nome e cognome sono opzionali poiché, come premesso, è possibile effettuare la segnalazione in totale anonimato. In tal caso è importante NON riportare nei campi a testo libero (senza valori predefiniti) informazioni eccedenti e non pertinenti, potenzialmente in grado di permettere l'identificazione diretta o indiretta del segnalante.

Si invita il segnalante a comunicare soltanto le informazioni indispensabili ai fini dell'istruttoria procedimentale.

In particolare, nel campo "Posizione lavorativa" è possibile indicare tutte le tipologie di lavoratori, sia dipendenti che esterni, che siano venuti a conoscenza di eventuali illeciti o irregolarità.

Facendo click sul pulsante è  $\left\{\n\begin{array}{c}\n\text{Successivo} \odot \\
\text{possible passage alla seconda parte della compilazione ("tab")}\n\end{array}\n\right.$ dove è necessario indicare almeno una delle Tipologie di violazione indicate, tra le seguenti:

- Abuso di potere
- Cattiva gestione delle risorse pubbliche e danno erariale
- Incarichi e nomine illegittime, anche in violazione del D.lgs. n. 39/2013
- Appalti illegittimi
- Concorsi illegittimi
- Conflitto di interessi
- Azioni discriminatorie da parte dell'Amministrazione o dell'Ente
- Illeciti connessi all'applicazione o attuazione di atti dell'Unione europea relativi ai seguenti settori: appalti pubblici; servizi, prodotti e mercati finanziari e prevenzione del riciclaggio e del finanziamento del terrorismo; sicurezza e conformità dei prodotti; sicurezza dei trasporti; tutela dell'ambiente; radioprotezione e sicurezza nucleare; sicurezza degli alimenti e dei mangimi e salute e benessere degli animali; salute pubblica; protezione dei consumatori; tutela della vita privata e protezione dei dati personali e sicurezza delle reti e dei sistemi informativi
- Violazioni delle norme dell'Unione europea in materia di concorrenza e di aiuti di Stato, nonché violazioni riguardanti il mercato interno o in materia di imposta sulle società
- Altri comportamenti, atti od omissioni consistenti in illeciti amministrativi, contabili, civili o penali

È inoltre richiesto di indicare il "Periodo temporale in cui si è verificato il fatto" e se la condotta illecita risulta conclusa oppure è ancora in corso.

Nella terza parte della maschera si può indicare il nominativo della persona coinvolta nonché ulteriori informazioni di dettaglio quali la qualifica, il ruolo rivestito dalla stessa e l'amministrazione/ente/azienda presso la quale lavora. Si possono, altresì, indicare i nominativi di altre persone coinvolte.

Il successivo tab 4 "Descrizione dei fatti", la cui compilazione è obbligatoria, è finalizzato a dare indicazioni sui fatti oggetto di segnalazione, onde consentire al Responsabile della Prevenzione della Corruzione e della Trasparenza (RPCT) di acquisire gli elementi utili per svolgere l'attività istruttoria . In ogni caso lo stesso RPCT potrà ricontattare il segnalante per i necessari approfondimenti, acquisire ulteriori informazioni o valutare gli elementi di prova.

Al tab 5 "Documentazione Allegata" è possibile allegare le eventuali evidenze avendo cura di riportare una breve descrizione; tramite il pulsante  $\|\hat{\mathbf{x}}\|^2$  selezionare il file e premere il pulsante Apri per caricare il documento (sono accettati i formati più comuni).

Nell'ultimo tab 6 "Misure Ritorsive" è possibile indicare se il segnalante è stato oggetto di eventuali misure ritorsive o discriminatorie da parte dell'Amministrazione, riportando i nominativi, i provvedimenti e le evidenze di tali provvedimenti.

Con il pulsante  $\Box$   $\Box$   $\Box$   $\Box$  o facendo click sui singoli "tab" è possibile rivedere la segnalazione prima dell'invio, correggerla o integrarla.

**Invia** 

Una volta completata la compilazione premere il tasto

Per recuperare la segnalazione è **fondamentale** memorizzare il codice di ricevuta della segnalazione, composto da 16 cifre e mostrato subito dopo l'invio. In assenza del codice non sarà più possibile recuperare la segnalazione né ottenere i dovuti riscontri, conformemente alla vigente normativa.

Facendo click sul codice a 16 cifre tale valore è copiato negli appunti del sistema in modo che sia possibile incollarlo in un qualsiasi documento salvato in locale.

Per visualizzare eventuali messaggi inviati dal Responsabile della Prevenzione della Corruzione e della Trasparenza (RPCT) ovvero nel caso in cui sia necessario integrare o allegare ulteriori informazioni occorre utilizzare il codice a 16 cifre, copiato e

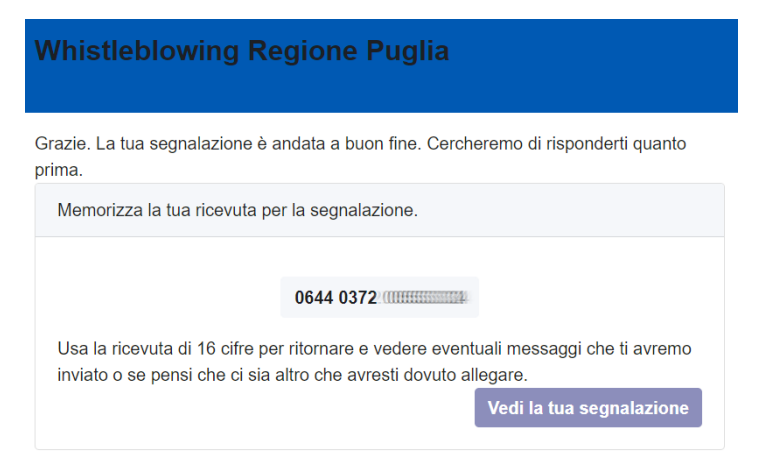

incollato in un documento, per conservarlo in sicurezza.

Non utilizzare la posta elettronica, Google Drive o WhatsApp per tale scopo. Salvare in un file locale senza identificativi specifici in modo che NON sia possibile risalire facilmente alla segnalazione da parte di terzi che dovessero malauguratamente accedere al sistema in uso.

Il pulsante "Vedi la tua segnalazione" permette di verificare immediatamente quanto dichiarato.

## <span id="page-5-0"></span>Recupero segnalazione

Sempre al link<https://whistleblowing.regione.puglia.it/#/> è possibile recuperare la segnalazione effettuata inserendo il codice rilasciato, copiato e salvato in locale (nel file sopra indicato).

Il codice di 16 cifre deve essere incollato nel seguente campo:

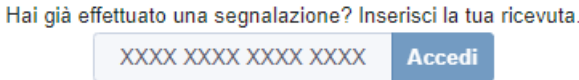

Dopo aver premuto il tasto "Accedi" è mostrata la segnalazione effettuata al tempo e, scorrendo la pagina verso il basso, è possibile allegare altri file, aggiungere commenti o inviare messaggi direttamente ai soggetti delegati alla ricezione.

In alto a destra è riportato lo stato della segnalazione:

- "Nuova" nella prima fase;
- Attività istruttoria in corso;
- Improcedibilità del procedimento;
- Procedimento concluso.

## <span id="page-5-1"></span>Riservatezza e protezione dei dati personali

La specifica informativa sulla protezione dei dati personali è disponibile nella sezione Amministrazione Trasparente del portale regionale, sottosezione "Altri Contenuti/Prevenzione della Corruzione".

I segnalanti hanno il diritto di richiedere e ottenere dall'Amministrazione, nei casi previsti, l'accesso ai propri dati personali e la rettifica o la cancellazione degli stessi o la limitazione del trattamento che li riguarda o di opporsi al trattamento (artt. 15 e ss. del Regolamento (UE) 2016/679), nei limiti previsti dall'art. 22 del D.lgs. 24/2023 (Rinunce e transazioni).

L'apposita istanza potrà essere inoltrata al Responsabile della Prevenzione della Corruzione e della Trasparenza al fine di garantire comunque il necessario livello di tutele.

In ogni caso, l'eventuale esercizio di altri diritti previsti dall'ordinamento europeo e nazionale (segnatamente l'accesso ai documenti amministrativi, l'accesso civico e l'accesso ai dati personali: cfr. art. 12, comma 8, del D.lgs. 24/2023, in riferimento agli artt. 22 e ss. della l. n. 241/1990 e all'art. 5 e ss. del d.lgs. 33/2013, nonché art. 13, comma 3, del D.lgs. 24/2023, in riferimento agli artt. 15-22 del Regolamento (UE) 2016/679 e all'art. 2-undecies del D.lgs. 196/2003) è sottoposto a deroghe e limitazioni all'esercizio da parte del soggetto segnalato.